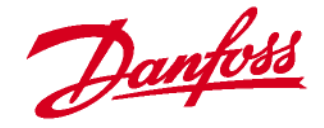

# **BEDIENHANDBUCH**

# **FERNBEDIENUNG FÜR FERNWÄRMEREGLER OPR 0020**

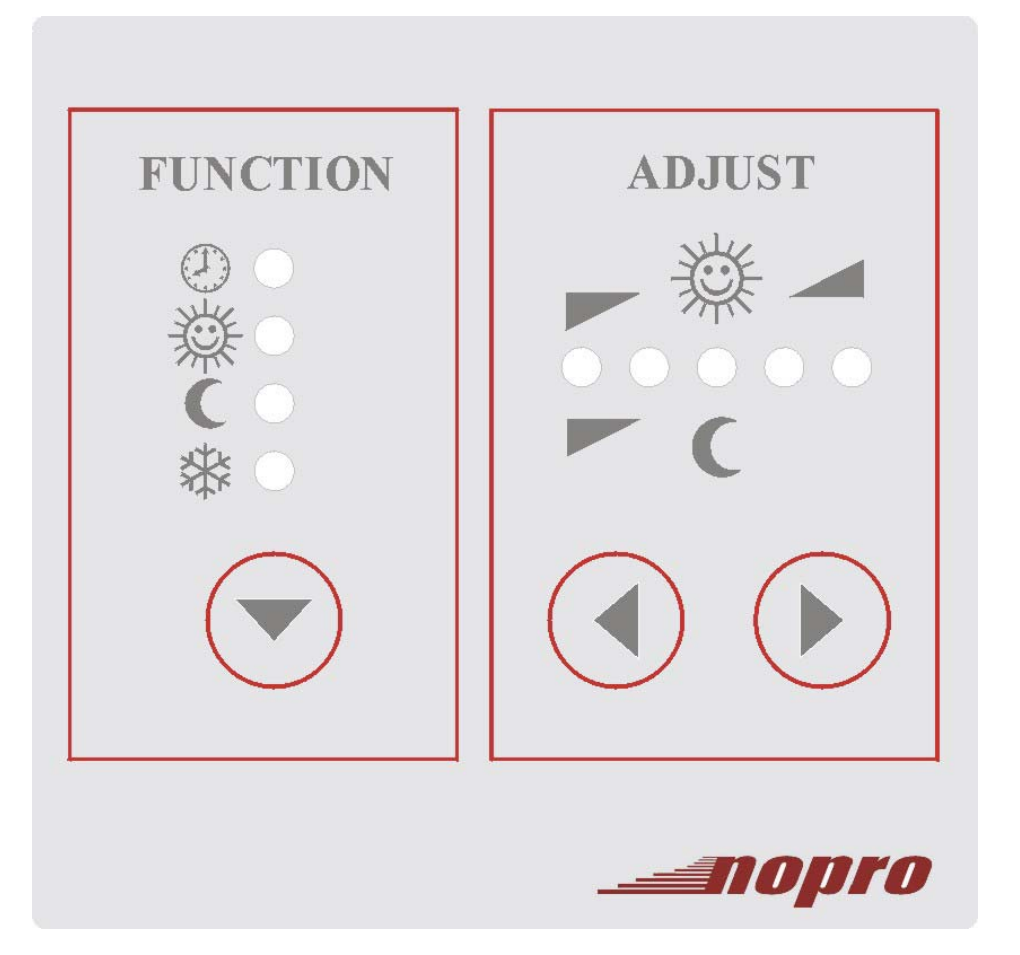

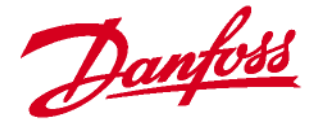

#### **1. Allgemeines**

Die Fernbedienung dient zum Einstellen der Funktionen eines Heizkreises und zum Erhöhen und Verringern der Raumtemperatur, bequem vom Wohnraum aus.

Dieses Bedienhandbuch ist eine Ergänzung zum Bedienhandbuch des Fernwärmereglers OPR 0020. Bitte lesen Sie auch dieses sorgfältig.

Die **Fernbedienung** ist einem Heizkreis, nach Ihrem Wunsch, zugeordnet. Die Funktionen und Einstellungen der Fernbedienung, werden gegenüber der Hauptregelung vorrangig behandelt.

#### **2. Sicherheitshinweise**

#### **Wartung und evt. Reparaturen:**

Die Wartung, einmal jährlich empfohlen, und eventuelle Reparaturen am Gerät dürfen **ausschließlich vom geschulten Fachpersonal durchgeführt werden!**

#### **Frostgefahr**

Ist der Regler auf **Hand** W/**Manuellbetrieb**) eingestellt, ist die Anlage nicht gegen Frost geschützt.

**Achten Sie beim Ändern von Einstellungen darauf, dass weder in der Folge von zu hohen Temperaturen noch durch mangelhaften Frostschutz, niemand und nichts zu Schaden kommt!** 

#### **3. Haftungsausschluss**

Danfoss haftet für Schäden aus Fehlleistungen der Regelung nicht, es sei denn, auf Seite von Danfoss liegt grobe Fahrlässigkeit oder Vorsatz vor. Dieser Haftungsausschluss wird aus jeder Inbetriebnahme zwischen Danfoss und dem Kunden ausdrücklich vereinbart.

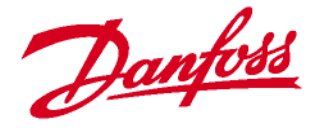

Schadenersatzansprüche (aus grober Fahrlässigkeit oder Vorsatz) von Danfoss, müssen bei sonstiger Aussetzung der Haftung, binnen 24 Stunden schriftlich gegenüber Danfoss, angezeigt werden. Gleichzeitig muss Danfoss, wiederum bei sonstigem Haftungsausschluss, Gelegenheit gegeben werden, den Haftungsbegrenzungssachverhalt vor Ort, im Bereich des Kunden binnen weiterer 48 Stunden nach Zugang der Schadensanzeige, zu prüfen.

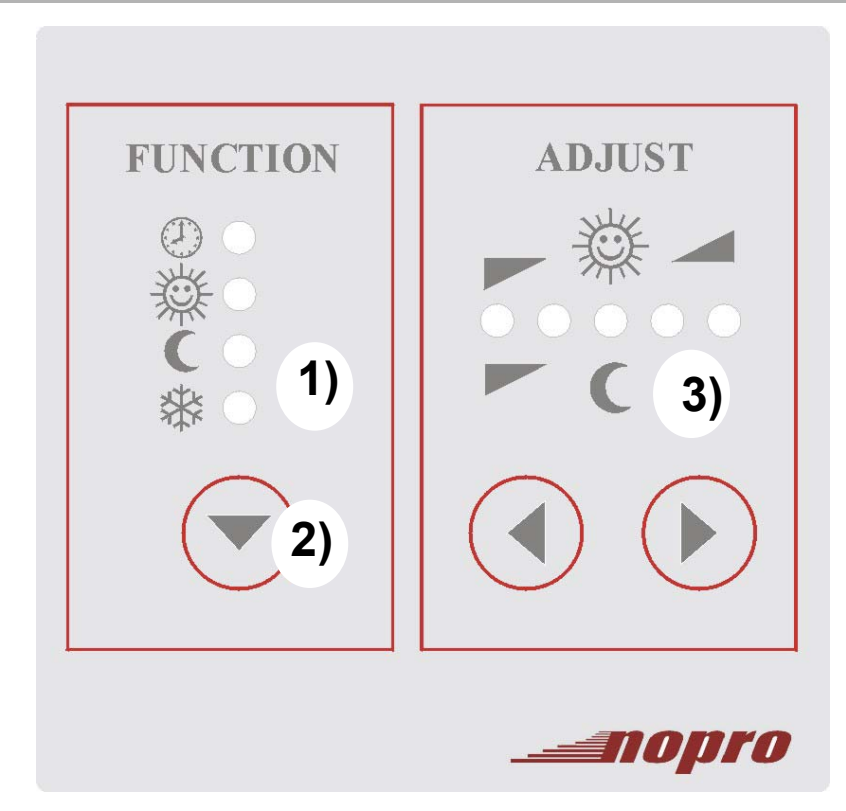

- 1) Die Einstelltaste Function **V**dient zur Auswahl der einzelnen Betriebsarten des Heizkreises.
- 2) **Adjust:** Die Tasten (◀) (▶) dienen zum Erhöhen oder Verringern der am Regelgerät eingestellten Raumtemperatur.
- 3) Die **Sollwertkontrolllampen** dienen zur Anzeige der Poti-Einstellungen.

Die momentane Einstellung wird durch LED's (grüne Leuchte) angezeigt.

### **4. Bedienelemente**

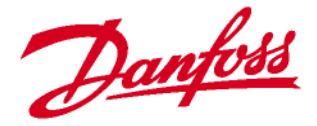

#### **5. Betriebsarten**

# **Uhr**  $\bigodot$  Automatikbetrieb):

Der Heizkreis wird aufgrund der eingestellten Heizzeiten gesteuert.

#### **Sonne od. Tag (Heizzeitbetrieb):**

Der Heizkreis wird im Betrieb Sonne gefahren und ist immer eingeschaltet.

### **Mond od. Nacht (Absenkbetrieb):**

Der Heizkreis wird im Absenkbetrieb gefahren.

# **Frostschutz/Aus (\_\_)**-  $\frac{1}{2}$ :

Mit dieser Funktionswahl ist der Heizkreis ausgeschaltet. Die Frostschutzfunktion ist aktiv. Sinkt die Außentemperatur unter den eingestellten Wert (Wert = Frostschutzaußentemperatur z. B. 0 °C), schalten die Pumpen aller Heizkreise ein und es wird auf die eingestellte Sekundärtemperatur (Wert = Vorlauftemperatur bei Frostschutz z. B. 25 °C) geregelt.

Achtung: Die Heizkörperventile der Heizkörpern müssen geöffnet sein!

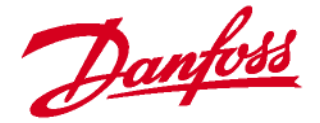

#### **6. Temperatureinstellung**

Erhöhung bzw. Verringerung der Raumtemperatur im Heizbetrieb 1. Stellen Sie mit der Einstelltaste Function die Betriebsart auf **Sonne.**  2. Mit den Tasten (() können Sie dann, je nach Wunsch, die Raumtemperatur erhöhen od. verringern.

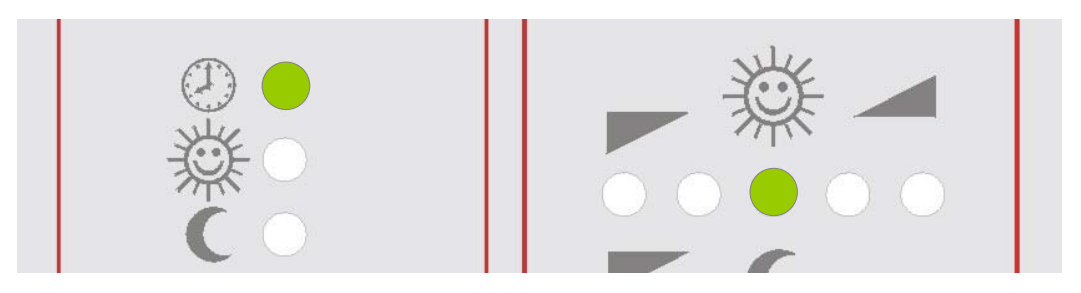

Ist die Anzeige in der mittleren Stellung, entspricht dies der eingestellten Temperatur am Regelgerät. Möchten Sie die Raumtemperatur erhöhen, so stellen Sie die Anzeige nach rechts. Möchten Sie die Raumtemperatur verringern so stellen Sie die Anzeige nach links. (Siehe S. 6)

Erhöhung bzw. Verringerung der Raumtemperatur im Absenkbetrieb 1. Stellen Sie mit der Einstelltaste Function (▼) die Betriebsart auf **Mond.** 2. Mit den Tasten  $\left(\bigodot$  können Sie dann, je nach Wunsch, die Raumtemperatur in der Absenkzeit erhöhen od. verringern.

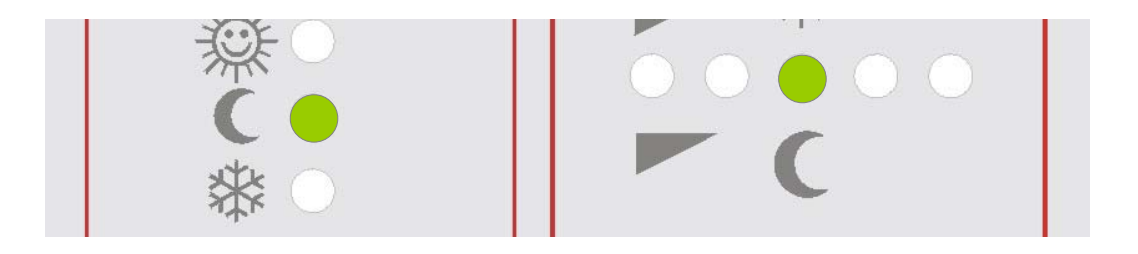

Ist die Anzeige in der mittleren Stellung, entspricht dies der am Regelgerät eingestellten Temperatur im Absenkbetrieb. Möchten Sie die Raumtemperatur erhöhen, so stellen Sie die Anzeige nach rechts. Möchten Sie die Raumtemperatur verringern, so stellen Sie die Anzeige nach links. (Siehe S. 6)

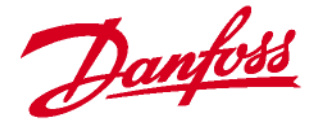

Die fünf Sollwert-Kontrolllampen geben die neuen Poti-Stellungen wieder. Leuchtet nur die erste Kontrolllampe, ist der jeweils niedrigste Wert eingestellt. Leuchtet die erste und die zweite Lampe gleichzeitig, der nächste Wert.  $\rightarrow$  usw.

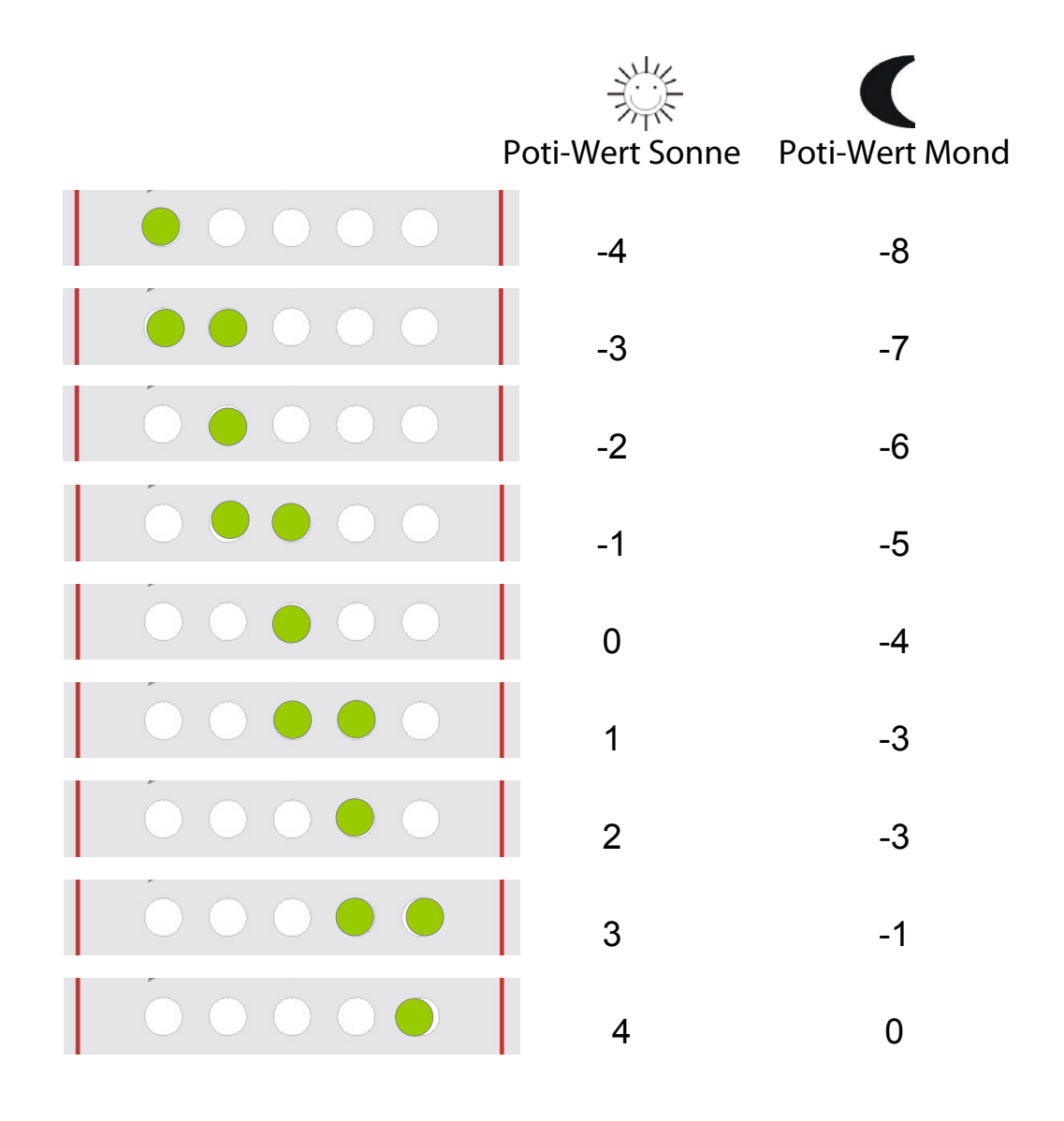

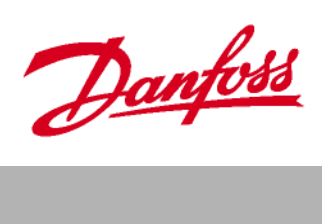

# **Notizen**

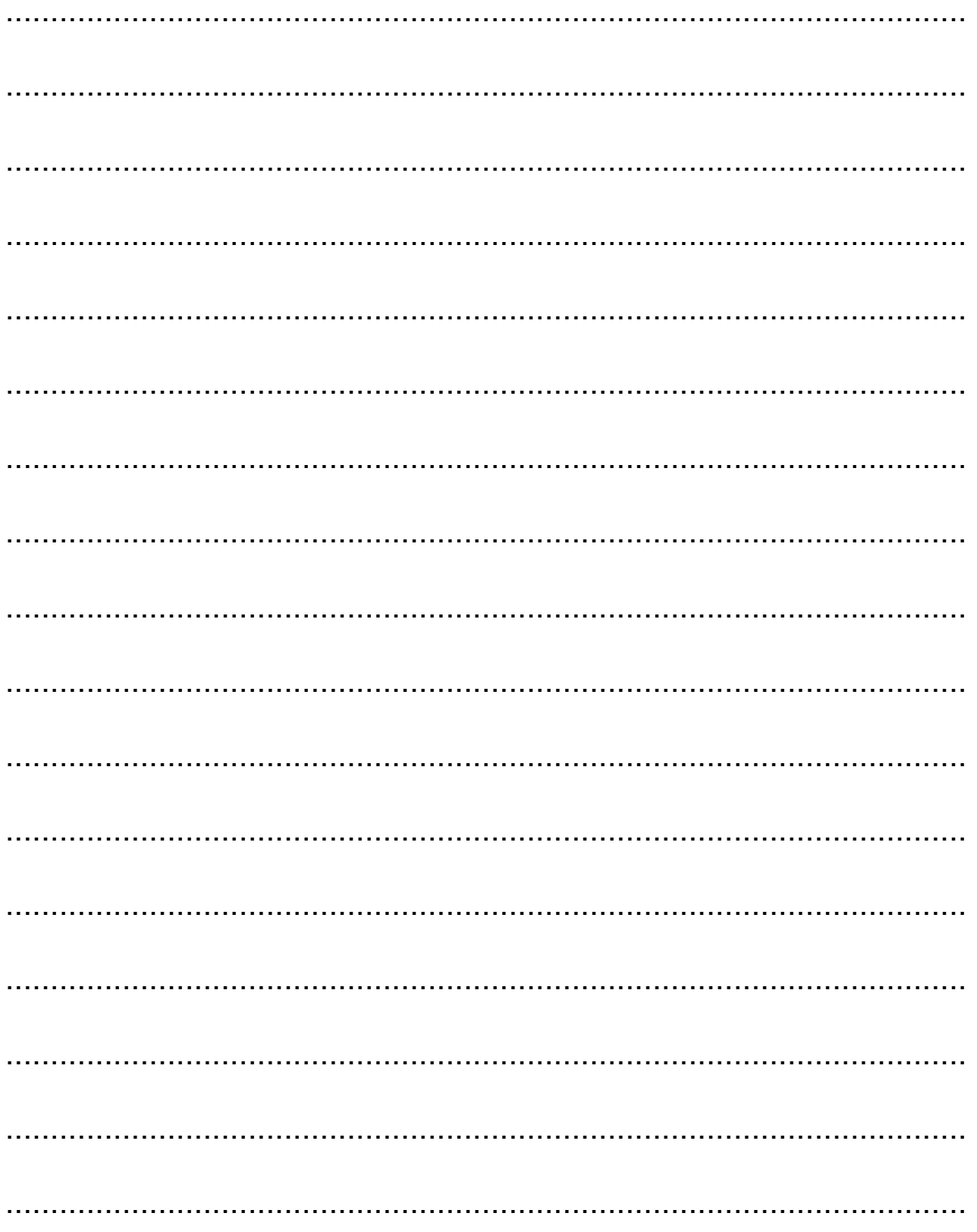

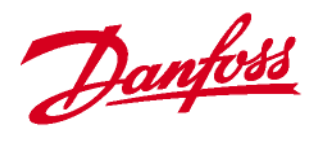

### **Notizen**

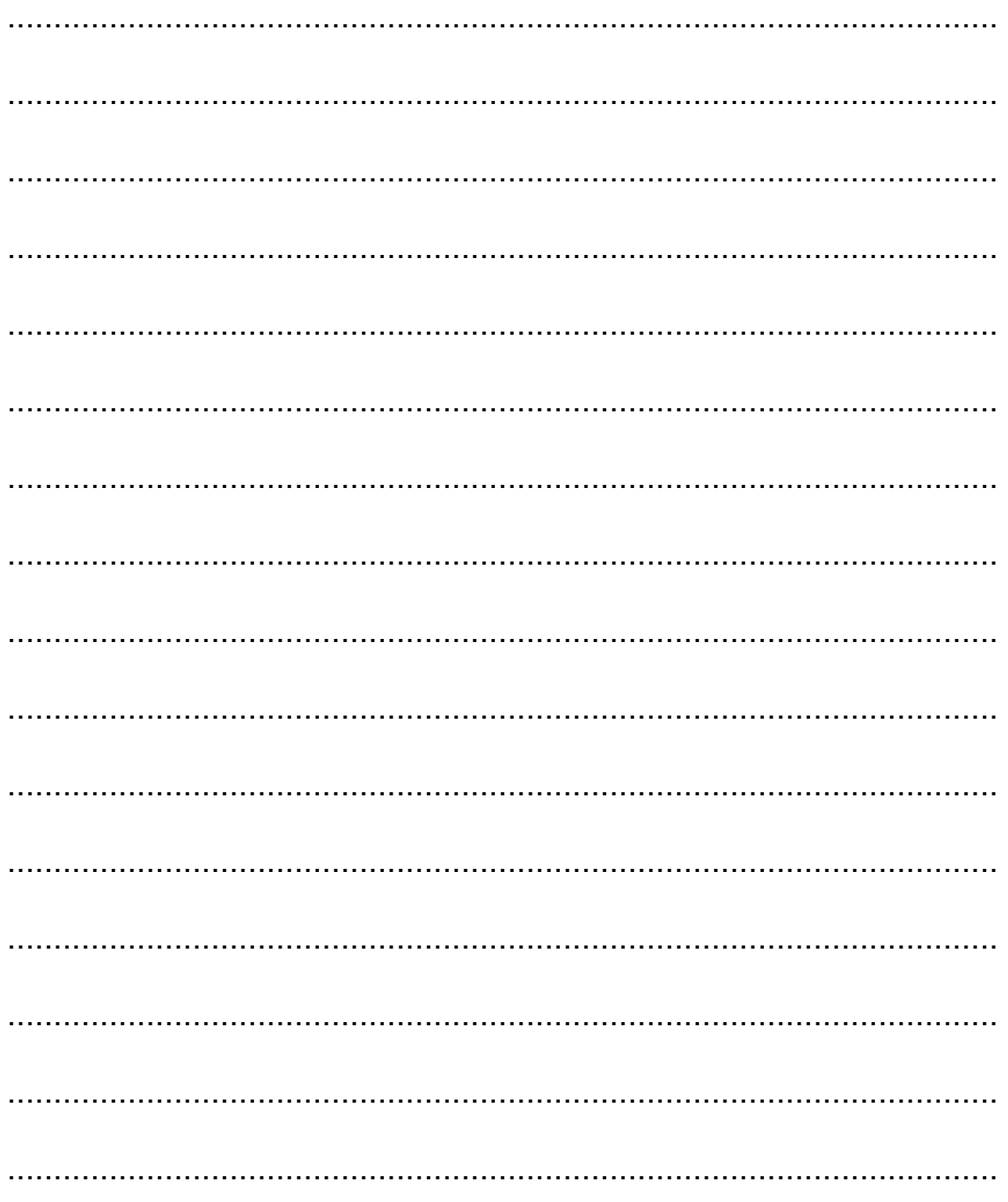

Die in Katalogen, Prospekten und anderen schriftlichen Unterlagen, wie z.B. Zeichnungen und Vorschlägen enthaltenen Angaben und technischen Daten sind vom Käufer vor Übernahme und<br>Anwendung zu prüfen. Der Käufer kann aus d